# **EMISOR HR MULTI PC**

## **Copia de mandos de código fijo y evolutivos de 433,92 y 868 MHz**

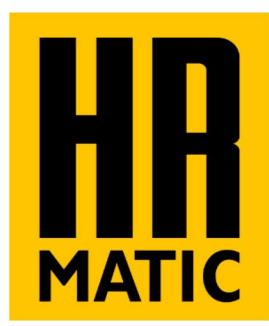

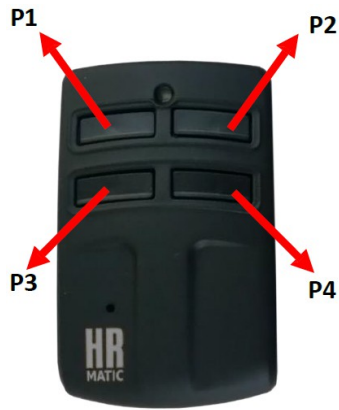

## **DESCRIPCIÓN:**

Con el mando MULTI PC podemos copiar mandos de 433,92 y 868 MHz de código fijo y evolutivos como los de tipo Keeloq, V2, Nice Flor o GO. Los de código fijo se pueden grabar por proximidad y sin máquina y para los evolutivos necesitamos la máquina HR COMPACT PC. Se puede grabar un mando diferente en cada botón o asignar a cada mando el número de botones necesario.

## **Borrado de los datos de un botón:**

Antes de copiar por proximidad los datos de otro mando, el botón en el que se van a grabar debe de estar borrado, para borrarlo hay que hacer los pasos siguientes:

- 1. Pulsar los botones 1 y 2 al mismo tiempo, el led producirá dos destellos.
- 2. Soltar uno de los pulsadores y hacer tres pulsaciones en el botón a borrar.
- 3. El led producirá destellos rápidos indicando que los datos se han borrado.

Cuando se aprieta un botón borrado, el led lo indica produciendo un solo destello.

#### **Notas referentes al borrado de los datos de un botón:**

Si se va a copiar por proximidad y sin máquina un mando de código fijo y de 868 Mhz será necesario configurar para 868 Mhz el botón en el que se vaya a grabar el mando ya que por defecto queda a 433 Mhz. Para ello, en el paso 1 se mantendrán apretados los pulsadores 1 y 2 hasta que se produzca un destello después de los dos iniciales y luego, el pulsador en el que se hagan las tres pulsaciones quedará preparado para 868 Mhz.

Para la copia de mandos evolutivos con máquina solo es necesario tener borrados los datos de un botón cualquiera, que será el que se debe de apretar cuando se grabe el mando pero los datos se grabarán en el botón o botones marcados en el programa independientemente de si están o no están borrados los datos.

## **Copia de un mando de código fijo por proximidad y sin máquina:**

En el mando HR Multi PC se pulsará un botón que esté previamente borrado y manteniendolo apretado, se acercará el mando original al lado izquierdo del HR Multi PC y se apretará un botón del mando original hasta que el led del HR MULTI PC produzca destellos rápidos indicando que ha copiado los datos.

Si el mando original es de 868 Mhz, antes de hacer la copia hay que configurar para esta frecuencia el botón en el que se vaya a grabar según se indica en el apartado de borrado de los datos de un botón.

## **Copia de un mando de código fijo con la máquina HR COMPACT PC:**

Los mandos de código fijo del tipo binarios o trinarios también se pueden copiar con la máquina HR COMPACT PC partiendo de los datos que se hayan leído del mando original o que se hayan leído de un archivo donde estuviesen previamente salvados, para ello se pone el mando en la máquina, se aprieta el botón en el que se vayan a grabar los datos y se pulsa el botón "Reproducir" que está en la solapa "Analizador" del programa del PC. En los mandos binarios y trinarios puede cambiar la posición de los switches haciendo click con el ratón en el cuadrado blanco de cada uno de ellos.

#### **Nota sobre la grabación de los mandos de tipo Mastercode:**

Para este tipo de mandos, la copia se hace desde la misma solapa que los mandos evolutivos. En este mando se puede cambiar la posición de los switches haciendo click con el ratón en el cuadrado blanco de cada uno de ellos. Tambien se pueden modificar los códigos de cada pulsador y el nº de instalador si lo tiene.

Cuando en el PC estén los datos del mando original leídos de este o de un archivo, se pone el mando HR MULTI PC sobre la máquina, se aprieta un pulsador que esté borrado y se pulsa el botón "Grabar" en el PC . Los datos se grabarán en los pulsadores seleccionados en el programa con el código de pulsador que corresponda.

## **Copia de mandos de código evolutivo con la máquina HR COMPACT PC:**

Estas instrucciones sirven para los mandos de tipo Keeloq, V2, Nice-Flo-R y para lo GO. Para hacer una copia de uno de estos mandos es necesario tener decodificados en el PC los datos del original, estos datos pueden proceder del mismo mando leído con la máquina HR COMPACT PC o de un archivo en el que estuviesen salvados previamente, luego se realizarán los siguientes pasos:

- 1. Seleccionar el panel de grabación de mandos Multicopy.
- 2. Seleccionar los botones en los que se va a grabar el mando.
- 3. Comprobar que los códigos de cada pulsador (números rojos) son correctos y cambiarlos si es necesario.
- 4. Comprobar que la frecuencia de cada botón es correcta.
- 5. Seleccionar el modo de grabación deseado: aleatorio, fijo o clon.
- 6. Seleccionar modo de alta automática si se desea.
- 7. Poner mando HR MULTI PC sobre la máquina como aparece en la foto y pulsar un botón que esté borrado.
- 8. En el PC, apretar botón "Grabar", el led del mando producirá destellos rápidos indicando grabación correcta.

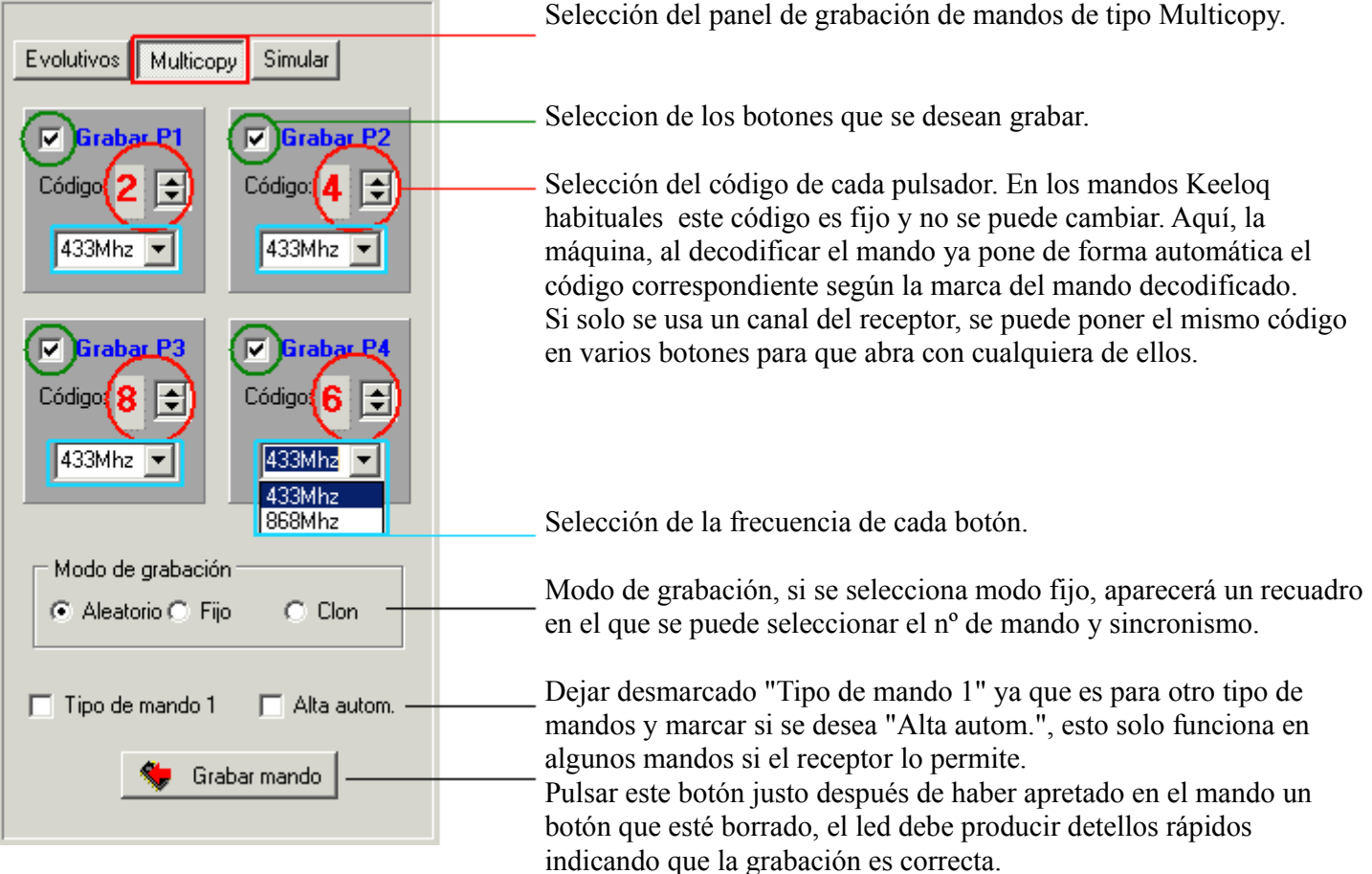

#### **Posición del mando sobre la máquina:**

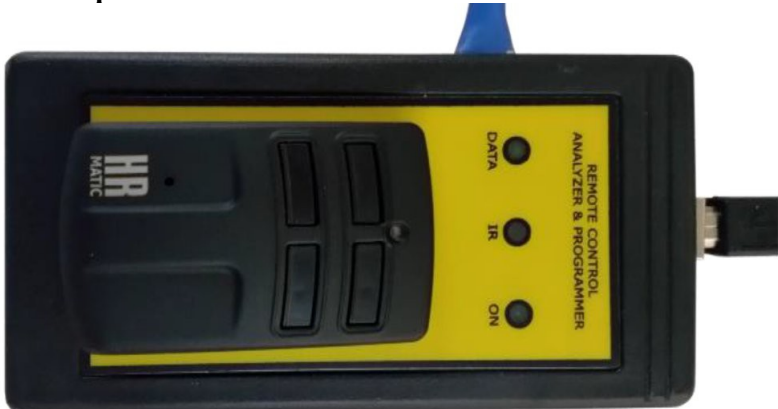

### **Emisión de la semilla en los mandos evolutivos de tipo Keeloq:**

Para emitir el código del botón semilla en los mandos de tipo Keeloq, se debe apretar el pulsador interno con un clip o algo similar y al mismo tiempo hay que pulsar el botón en el cual tengamos el mando del cual queremos emitir la semilla ya que puede haber hasta cuatro mandos diferentes.

#### **Generación directa de mandos con la máquina HR COMPACT PC:**

Los datos a grabr en los mandos HR MULTI PC se pueden obtener desde la máquina de varias formas:

- 1. Leyendo los datos del mando original.
- 2. Leyendo los datos de un archivo en el que se han salvado antes.
- 3. Tecleando los números de la trama y dando al botón "Decodificar".
- 4. Seleccionando el tipo de mando en la solapa de generación directa.

Para grabar el mando en el modo de "Generación directa", no es necesario disponer del mando original, solo hay que seleccionar esa solapa y dentro de ella el tipo de mando que se quiere generar. La lista de mandos está dividida en dos clases: los de tipo Keeloq y otros variados con diferentes sistemas de codificación.

Cuando esté seleccionado el tipo de mando, el procedimiento de grabación es como el de los evolutivos.

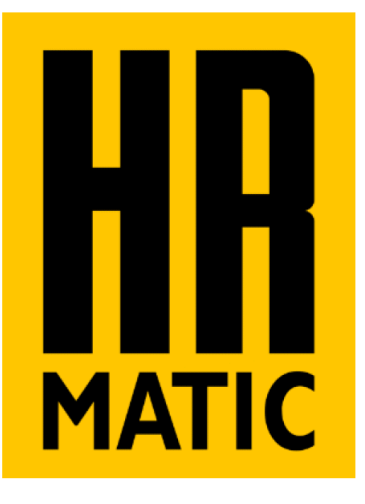

# **HR NEWTEC S.L. www.hrmatic.es**

email: [info@hrmatic.es](mailto:info@hrmatic.es)